## TABS UPDATES/ENHANCEMENTS

TEXAS DEPARTMENT OF LICENSING & REGULATION

## **August 2021**

TDLR is pleased to announce the following updates and upgrades to the Texas Architectural Barriers online System (TABS):

## **USER DASHBOARD UPDATES**

• A TABS Help link is now available at the top of the RAS user dashboard. The Help button links directly to the AB home page for FAQs about TABS.

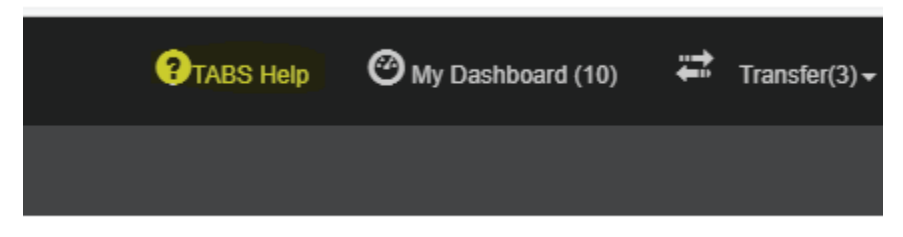

When you go to the 'Click Here to View Notifications' screen, you now have the option to review your notifications in a chronological order or by specific subject wording (for example, project registration, deadline reminder).

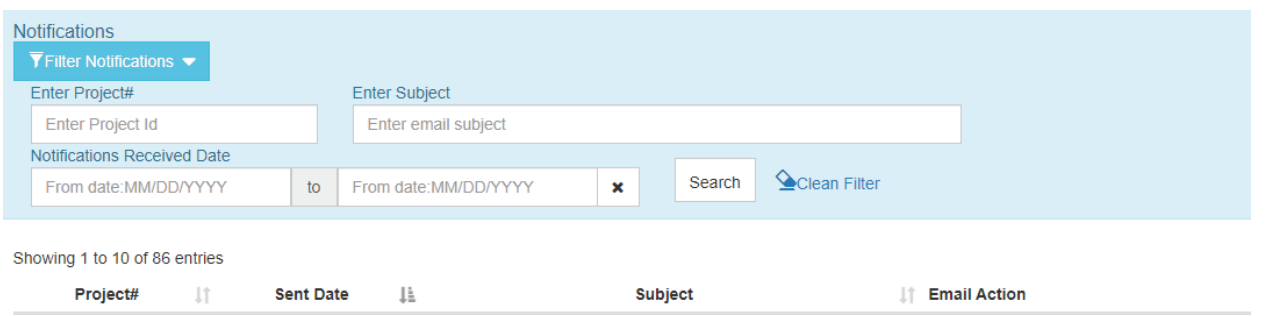

The TABS dashboard now has an option under 'My Projects' to create an excel or PDF document or to print the associated project list.

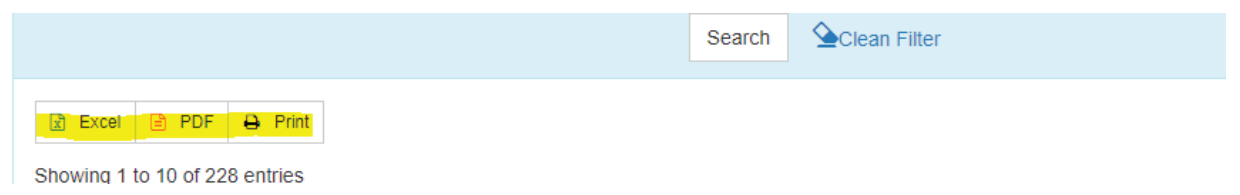

• The TABS dashboard now includes the ability to view or review the most recently viewed projects.

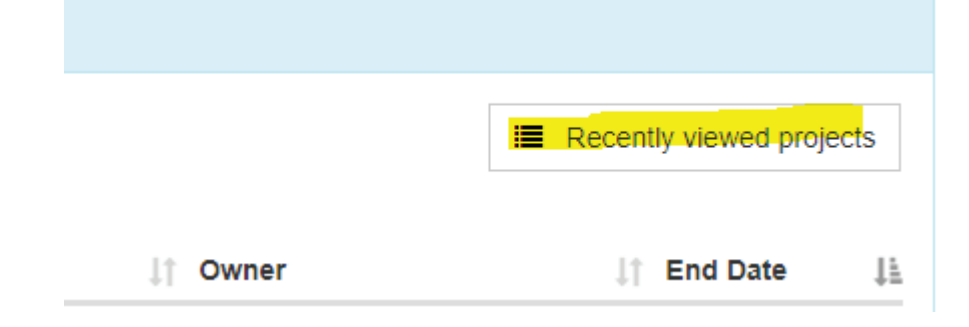

## **PROJECT DASHBOARD UPDATES**

• You can now view only the letters and notifications that have been issued/sent for a specific project. The Letters and Notifications buttons are located under the Share/Transfer button.

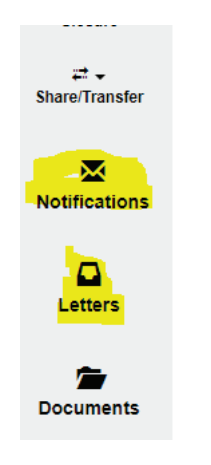

• To make it easier for users to verify that they're in the correct project, that information is now always available when you first open the project.

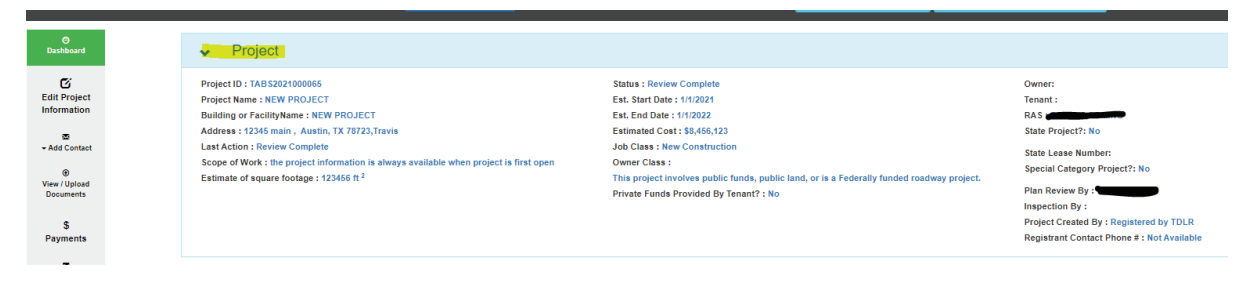

- You can no longer upload an inspection if there's a pending transfer request open.
- You are no longer required to submit a 'Request for Closure' when an inspection or a corrective modification results in No Violations, but you will still have to agree to the closure. TABS will automatically notify the Department that the project is ready for review of closure when the 'No Violations' message appears on your screen. All documents must already be uploaded as RAS will no longer have access.

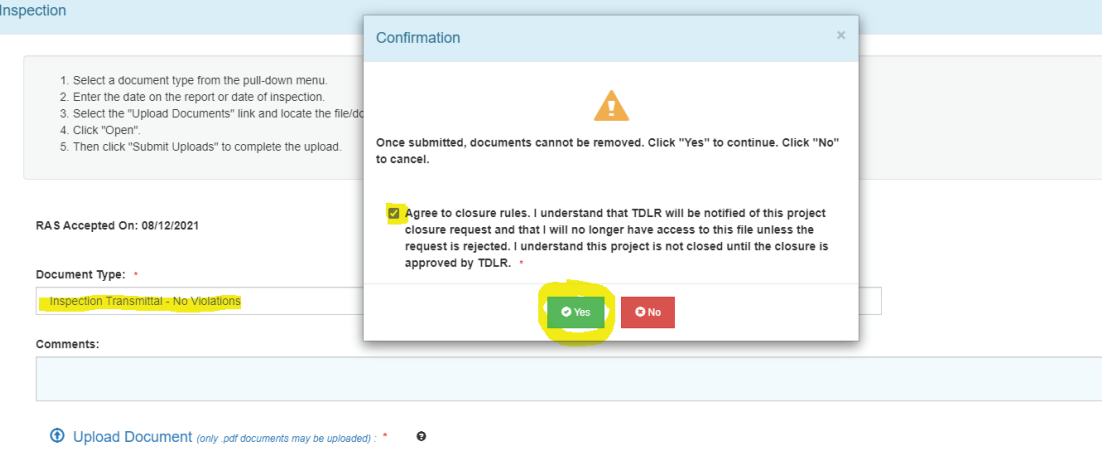

- You will now be able to see the documents that have been uploaded and make changes to project information and contact information in the 'Documents' section, along with all other uploads.
- When a project is a late registration, you now have an additional 30 days to update project status before getting locked out and Notices being mailed to the owner. Please note that this does not waive compliance, it only postpones compliance to allow you to make needed uploads.
- You can no longer use the same email address for the building or facility owner and the designated agent as contact information for the project. The email address for each contact must be related to that individual or company. Do not use a false email to keep the correct owner from receiving emails about the project. You will be subject to audits if TDLR finds that you have used false emails as contact information.

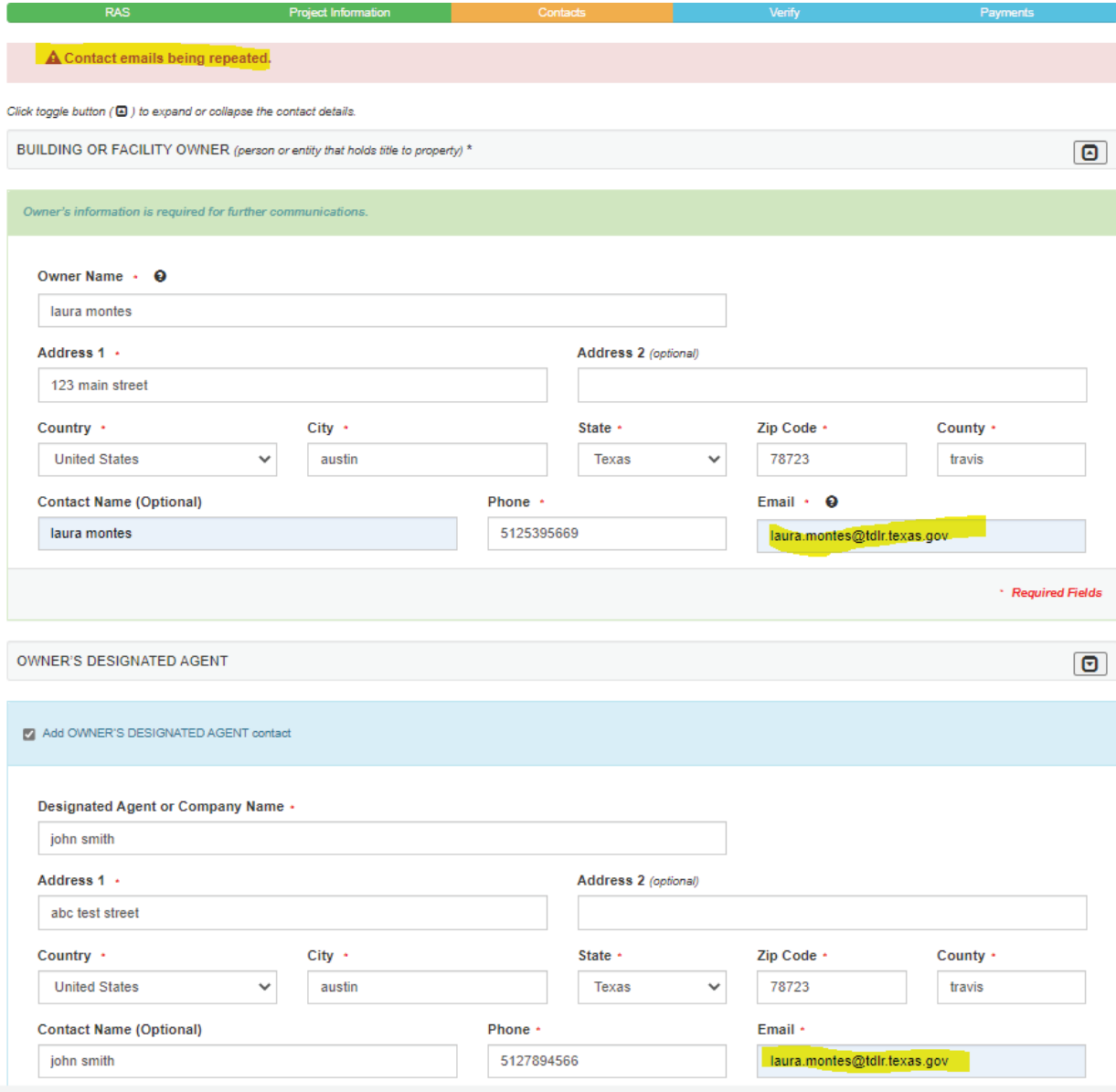